## **AZIMUT**

## 3. Инструкция по эксплуатации программного обеспечения RMC 2300 (RUS.АЕСФ.00205-01):

После завершения установки и перезагрузки операционной системы на Рабочем столе должны появиться две иконки (рисунок 1).

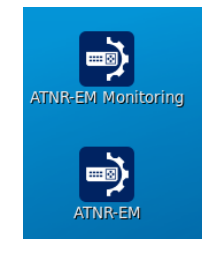

Рисунок 1

По первой иконке ПО RMC 2300 запускается в обычном режиме, по второй - в режиме мониторинга, без возможности конфигурирования.

После запуска ПО RMC 2300 на экране отобразится главное окно программы. При первоначальном запуске, после установки, никакие компоненты не отображаются. Конфигурацию системы необходимо создавать "с нуля" или загрузить ранее созданную (рисунок 2).

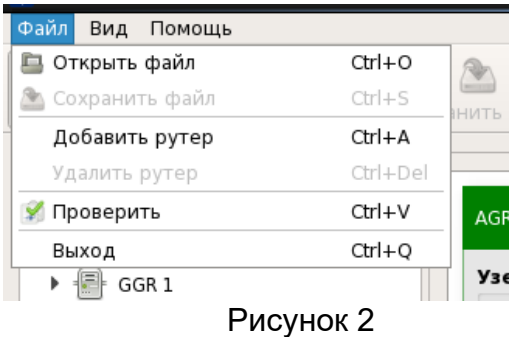

На рисунке 3 отображена рабочая конфигурация стенда в Н.Новгороде, включающая в себя два рутера "воздух-земля" (AGR1, 2), два рутера "земля-земля" (GGR1, 2) и два сервера цифровой связи (DLS 1, 2).

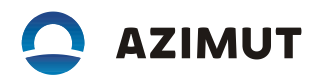

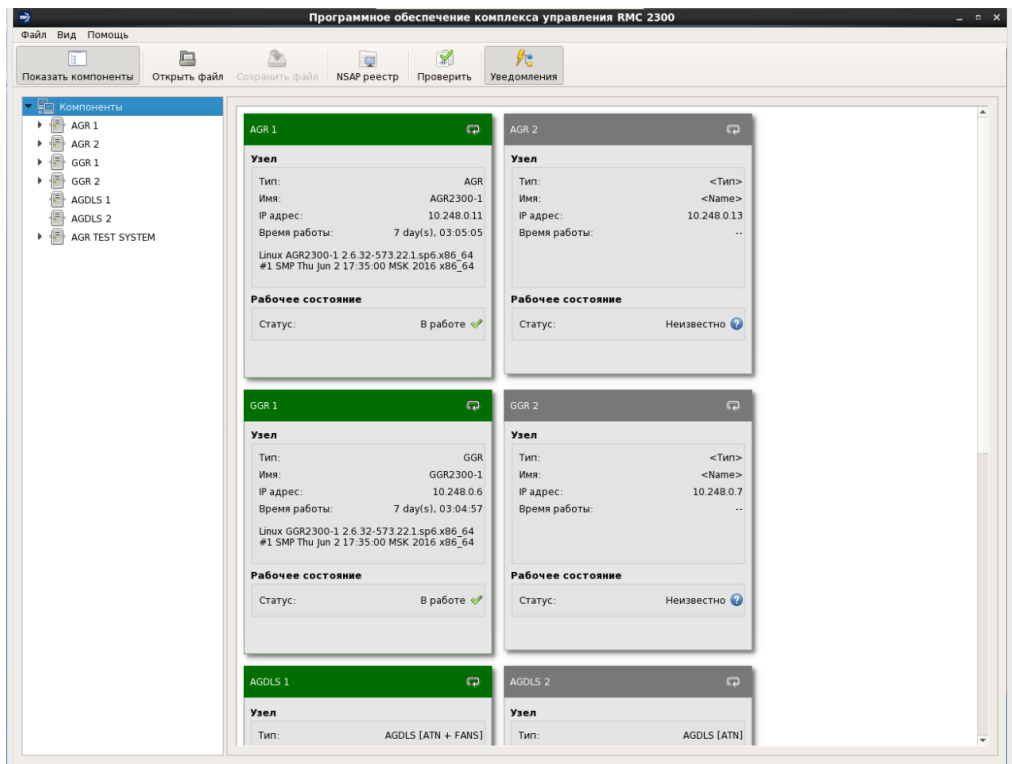

Рисунок 3

В зависимости от выбора компонента - AGR, GGR, DLS на экране будет отображаться специфичная для каждого элемента информация (рисунки 4, 5, 6).

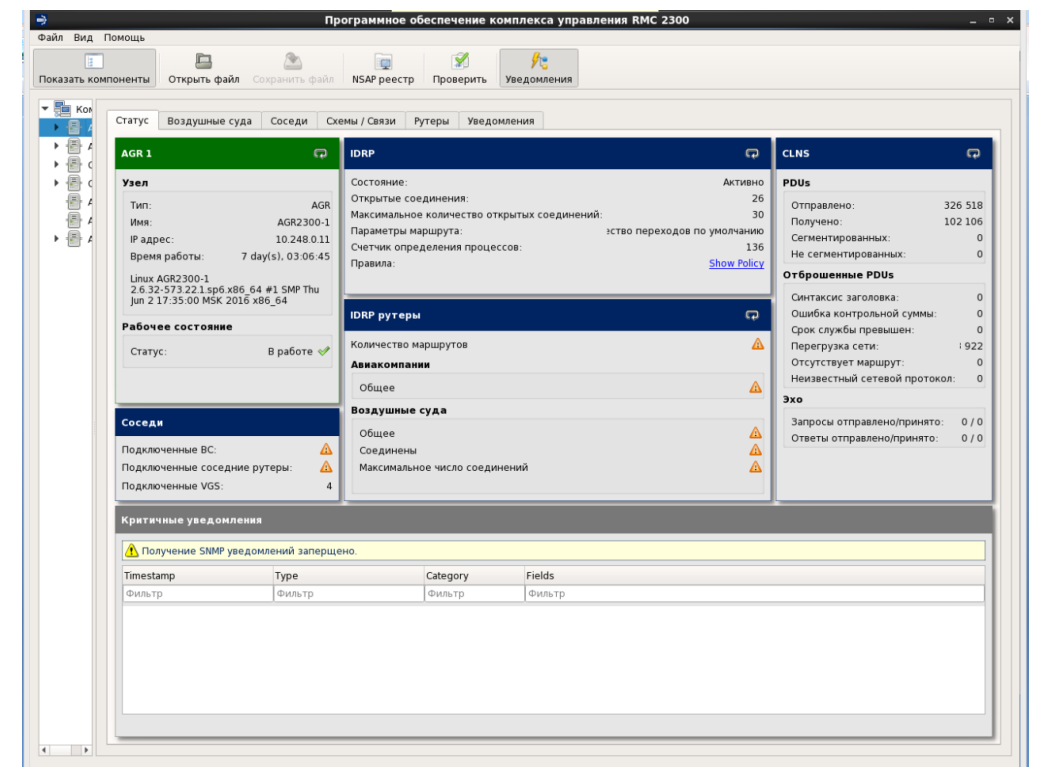

Рисунок 4 - Состояние рутера "воздух-земля" AGR 1.

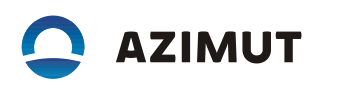

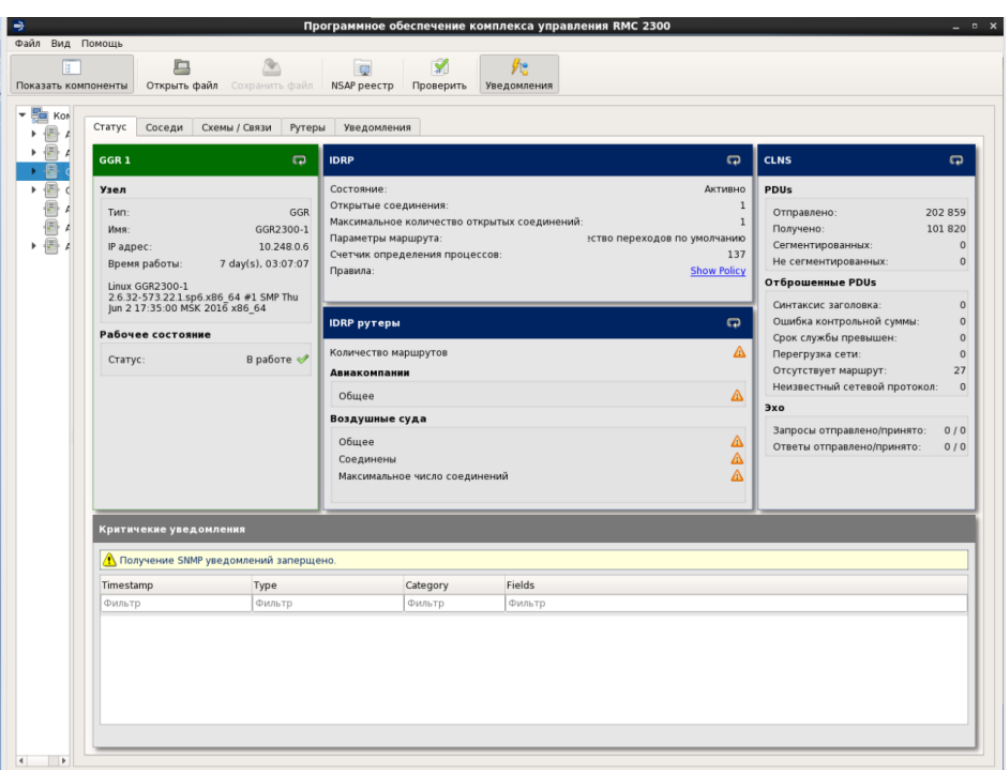

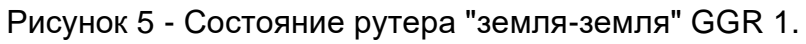

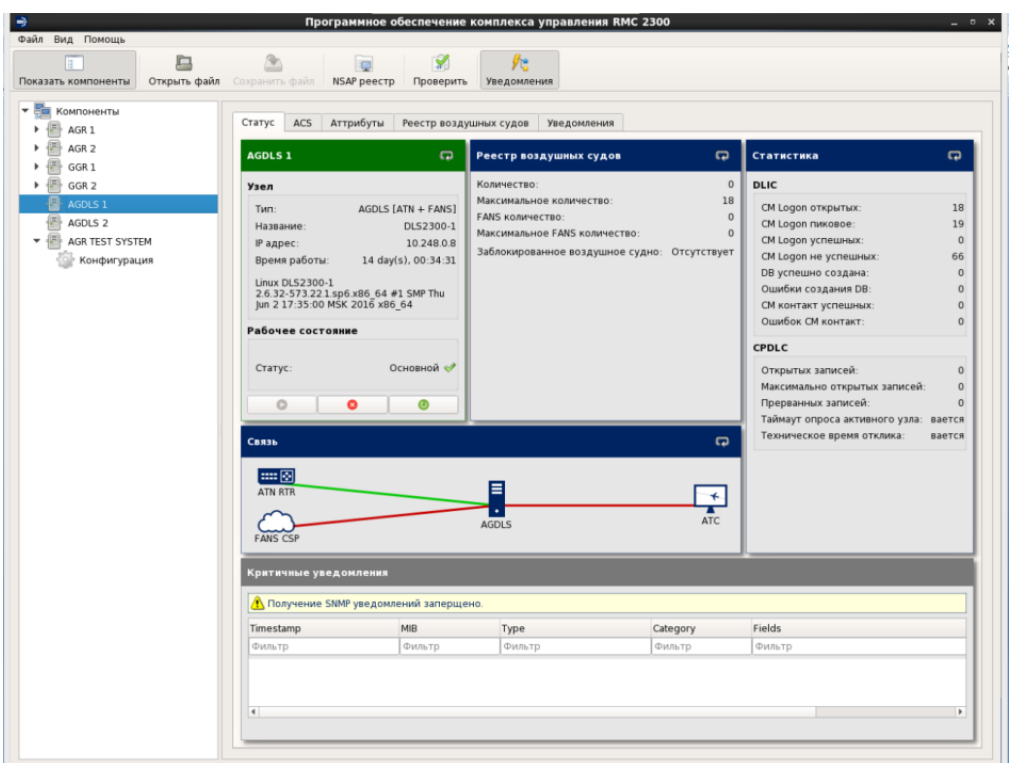

Рисунок 6 - Состояние сервера цифровой связи DLS 1.

В окне сервера цифровой связи дополнительно отображается состояние подклю-

чения к рутеру ATN, ACARS-процессору какого-либо из провайдеров и КСА УВД.